## **Composition: Electronic Media II February 18, 2008 Fade In/Out Amplitude Envelope with the Line Object in Max/MSP**

1. The patch below shows how a float number box can control the amplitude of sfplay~:

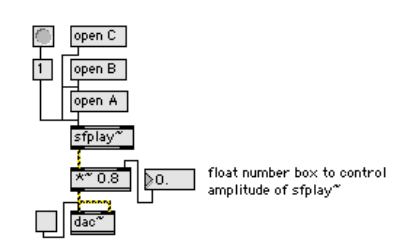

- a. The float number box changes the loudness of a sound from  $0 1$ .
- b. This can be a fixed number or it can change over time.
- c. When the loudness of a sound changes over time, this is called an "amplitude envelope."
- d. The steps below will show how to create a fade in/out envelope for sfplay~.
- 2. Consider the patch below:

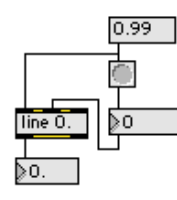

- a. The float number box at the bottom will eventually be patched to the float box pictured in Step 1.
- b. The **line** object has the text "0." in it. This is to make the line object read float values.
- c. The number box (not float) to the right of the **line** object is patch to the middle inlet of that object.
- d. The user will enter or scroll to a number that will represent the time, in milliseconds, it takes to fade in.
- e. The bang button above is patched to the inlet of the number box.
- f. The bang button will trigger the output of the number box at the appropriate time.
- g. The message box "0.99" is patched down to the bang button. This means that when the message box "0.99" is triggered, it in turn sends a bang to the number box that represents the fade in.
- h. The message box "0.99" is also patched to the left inlet of the **line** object.
- i. When the message box "0.99" is triggered, it causes the float box at the bottom of the patch to go from 0 to 0.99.
- j. The time it takes to go from 0 to 0.99 is determined by the number, representing milliseconds, in the number box.
- k. This patch, then, acts as a fade in for an sfplay~ patch.
- 3. Consider the patches below:

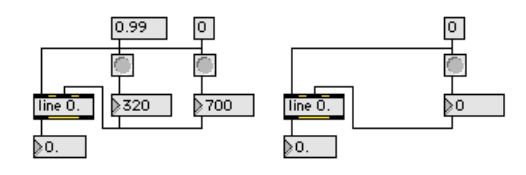

- a. The patch on the left has two stages. The left stage goes from 0 to 0.99 in 320 milliseconds when triggered. The right stage goes from 0.99 to 0 in 700 milliseconds when triggered. The left stage is a fade in and the right Stage is a fade out.
- b. The patch on the right shows how the elements of the fade out stage are patched.

4. Consider the patches below:

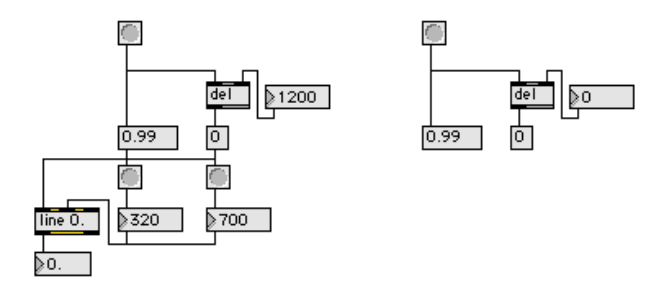

- a. The patch on the left is triggered by the bang button at the top.
- b. As can be seen by the patch on the right, this bang button goes to the message box "0.99".
- c. The bang button also goes to a **del** object.
- d. The **del** object is patched to the "0" message box.
- e. The number box on the right goes to the right inlet of the **del** object.
- f. This number box control the time in milliseconds that the initial bang is delayed before it triggers the fade out stage of the patch.
- 5. Consider the patches below:

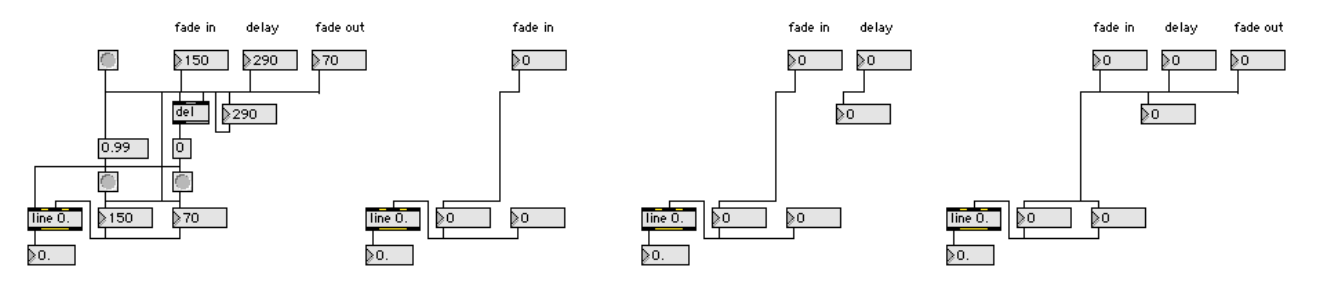

- a. The number boxes denoted "fade in", "delay", and "fade out" place the controls for these functions at the top of the patch, for easy access.
- b. The patches on the right show how these are patched.
- 6. To use the line~ fade in/out patch, patch its bang button to that bang button above message box "1" of sfplay~. This will cause the soundfile to be triggered at the same time as the fade in/out process.